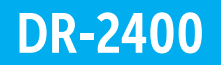

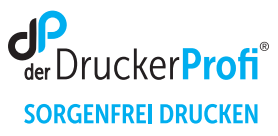

## Zähler der Trommeleinheit DR-2400 zurücksetzen – Anleitung:

Bestimmen Sie zunächst den Displaytyp (LED, 1-zeiliges LCD, 2-zeiliges LCD oder Touchscreen). Stellen Sie sicher, dass das Gerät eingeschaltet ist. Je nach Modell, nutzen Sie eine der folgenden vier Anleitungen:

## LED-Modelle

- 1. Stellen Sie sicher, dass die vordere Abdeckung geöffnet ist.
- 2. Halten Sie GO (Los) ca. 4 Sekunden lang gedrückt, bis alle LEDs aufleuchten. Wenn alle vier LEDs leuchten, lassen Sie GO (Los) wieder los.
- 3. Schließen Sie die vordere Abdeckung.
- 4. Stellen Sie sicher, dass die Drum (Trommel)-LED nun aus ist.

1-zeilige LCD-Modelle

- 1. Schließen Sie die vordere Abdeckung.
- 2. Drücken Sie gleichzeitig OK und  $\blacktriangle$ .
- 3. Drücken Sie **OK**, um **Trommel** auszuwählen.
- 4. Drücken Sie  $\nabla$ , um den Trommelzähler zurückzusetzen.

Diese Anleitung finden Sie auch als kompaktes Video. Einfach QR-Code scannen:

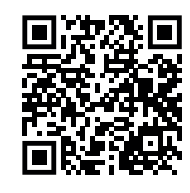

2-zeilige LCD-Modelle

- 1. Schließen Sie die vordere Abdeckung.
- 2. Drücken Sie gleichzeitig OK und  $\triangle$ .
- 3. Drücken Sie **OK**, um **Trommel** auszuwählen.
- 4. Drücken Sie  $\nabla$ , um den Trommelzähler zurückzusetzen.

- 1. Schließen Sie die vordere Abdeckung.
- 2. Drücken Sie **E.**
- 3. Halten Sie 2 für 5 Sekunden lang gedrückt.
- 4. Drücken Sie **Trommel** und dann **JA**.

Touchscreen-Modelle | www.assetten.com | Alternativ (Touchscreen-Modelle):

- 1. Schalten Sie den Drucker ein.
- 2. Die vordere Abdeckung muss geschlossen sein.
- 3. Drücken Sie die Taste **X** (Abbrechen)
- 4. Halten Sie nun die Toner Taste (schwarzes Rechteck) im Display rechts unten) für 5 Sekunden gedrückt
- 5. Drücken Sie dann "Trommel" und bestätigen Sie mit "Ja"

Nach diesem Vorgehen ist der Trommel Reset ausgeführt und Sie können Ihren Drucker wie gewohnt nutzen.